# **Me-digesl Digital Imaging**

•..........................................................................................................• AII~AlIIÀ

## *di Andrea de Prisco*

ebbene con notevole ritardo sulle previsioni (si sa, il primo numero di una rivista ha sempre un parto tutt'altro che indolore!) è finalmente in edicola la prima "figlia" di MCmicrocomputer. Si chiama MC-digest. avrà cadenza bimestrale, e propone ai suoi lettori raccolte monotematiche di articoli già pubblicati su MC, integra-

te, di volta in volta, da un "valore aggiunto". Un CD-ROM, una videocassetta, uno o più floppy disk, un supplemento editoriale o chissà quant'altro protremo aggiungere per rendere comunque molto appetibile la nostra proposta anche a chi legge MC da molto tempo e colleziona (come spesso capita) tutti i fascicoli della rivista.

~

Il primo numero di MC-digest è dedicato interamente alla fotografia digitale e ripropone articoli di attualità, prove prodotti e articoli tecnici relativi a quest'argomento. All'interno del primo numero di MC-digest è stata riportata, tra le altre cose, l'intera rubrica Digital Imaging (in "onda" su MCmicrocomputer da oltre un anno) nella quale ci siamo occupati dell'elaborazione digitale delle immagini sotto vari aspetti, spiegando passopasso le tecniche principali tipiche dei programmi di fotoritocco, non senza il prezioso contributo di molti lettori che mensilmente inviano alla nostra redazione immagini, elaborazioni, suggerimenti, proposte. Non possiamo anticiparvi, per ovvie ragioni (suspance compresa!), quali sa-

ranno gli argomenti trattati in futuro su MC-digest, ma certo è che non sarà un'impresa difficile trovare ogni due mesi un nuovo titolo considerata la vastità di MCmicrocomputer e l'enorme patrimonio tecnico-culturale che rappresenta con i suoi 156 numeri pubblicati in oltre 14 anni. In ogni caso continuano ad essere sempre ben accetti

#### (non potrebbe essere altrimenti visto che per noi il lettore è e rimane comunque al primo posto) i vostri consigli e suggerimenti sul proseguimento dell'iniziativa.

Ah, dimenticavo una cosa importante. MC-digest, ovviamente, ha una tiratura nemmeno minimamente paragonabile con quella "super" di MCmicro-

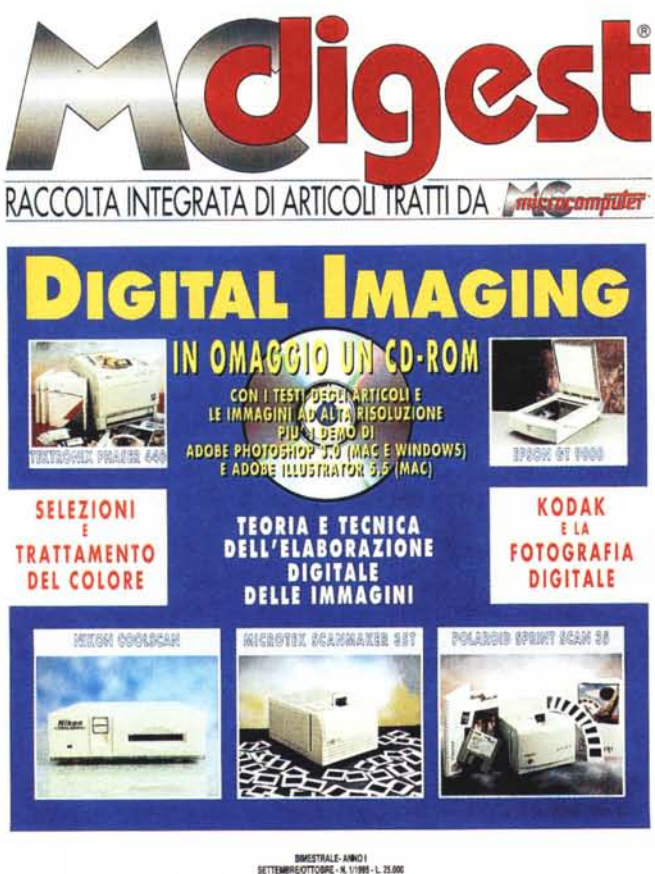

**lechnimedia** 

computer e quindi anche la diffusione in edicola avverrà, per forza di cose (ma non per colpa nostra), in maniera meno capillare. Se il vostro edicolante dovesse esserne sprovvisto non esitate a chiedere la vostra copia di MC-digest direttamente alla nostra redazione, utilizzando il modulo pubblicato nell'ultima pagina della rivista.

# *Valore aggiunto*

AI primo numero di MC-digest. interamente dedicato al mondo Digital Imaging, è allegato un ricco CD-ROM contenente oltre ai testi e al materiale fotografico degli articoli inseriti, una raccolta di cento immagini ad alta risoluzione tratte dagli articoli tecnici. Dulcis in fundo, sempre nel CD-ROM allegato, troverete

anche una versione dimostrativa di Adobe Photoshop per entrambe le piattaforme, e di Adobe Illustrator per il solo mondo Mac. Il "pacchetto", così confezionato, ha una sua ben precisa ragion d'essere. Dopo avervi narrato per oltre un anno sulle pagine di MC di fotografia digitale e delle tecniche di base dell'elaborazione digitale delle immagini è arrivato il momento di farvi sperimentare con... mouse tutti i procedimenti descritti fornendovi anche le immagini utilizzate prima e dopo la cura. Potrete, naturalmente, sia provare a ripercorrere le strade proposte negli articoli per ottenere il risultato finale, sia provare differenti procedimenti per ottenere effetti analoghi o completamente diversi secondo la vostra fantasia e creatività. Le versioni tryout di Photoshop e Illustrator, in quanto dimostrative, non hanno la possibilità né di salvare né di stampare le immagini visualizzate o modificate (altrimenti l'Adobe non avrebbe fatto un buon affare con questa operazione...) ma per quanto riguarda tutte le altre

funzioni c'è da star tranquilli: sono tutte implementate e perfettamente funzionanti proprio come le troveremmo nella versione commerciale dei due pacchetti.

Lanciato il programma di navigazione, dopo l'hello animato iniziale, compare la schermata principale del programma. Sul lato sinistro troviamo tre pulsanti: il primo rappresenta la rivista MC-

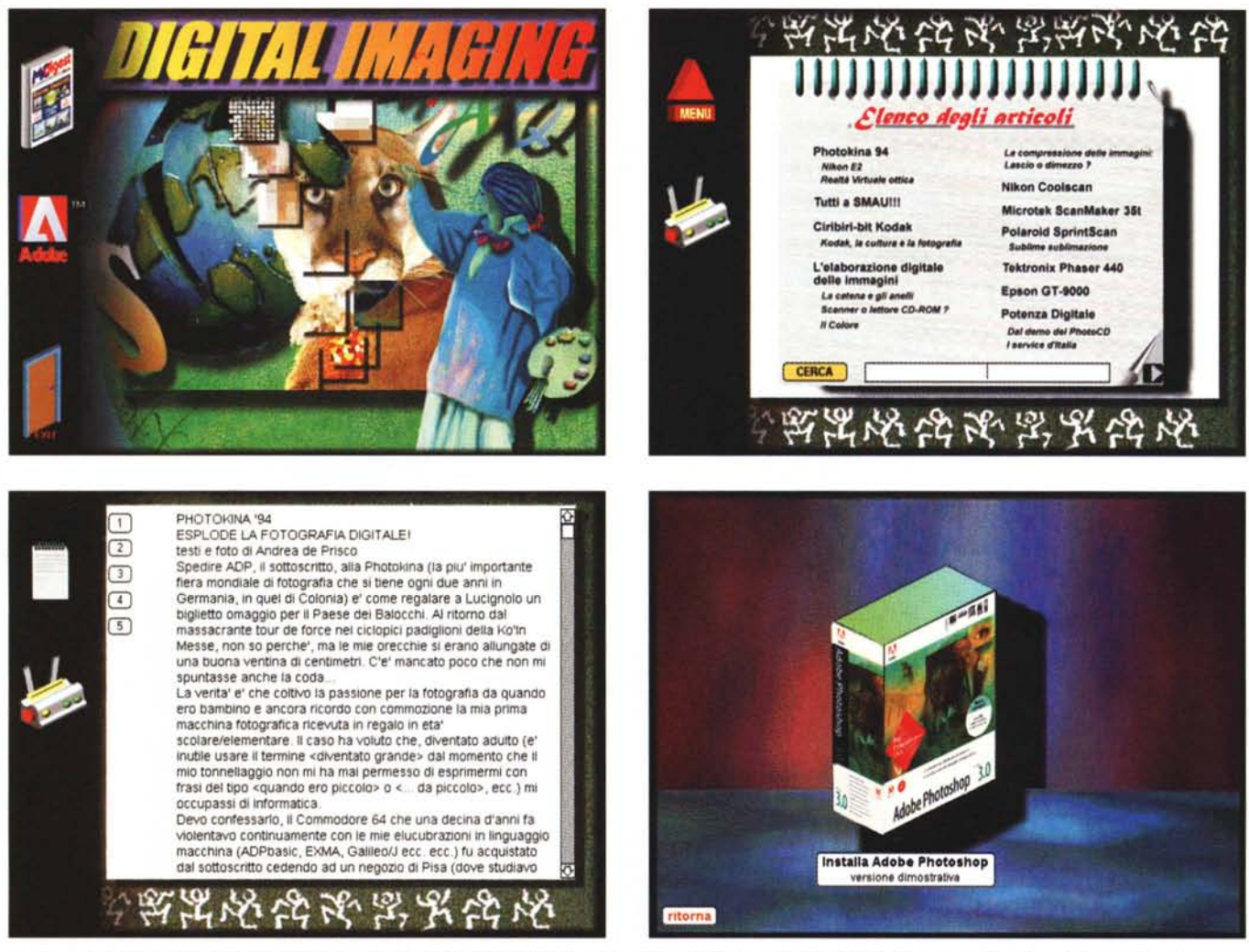

Quattro schermate tratte dal CD-ROM allegato al primo numero di MC-digest. In alto a sinistra la schermata principale, a destra la prima pagina dell'elenco articoli, in basso un articolo e, a destra, l'installazione dei programmi Adobe Photoshop per Macintosh e Windows e Adobe Illustrator per la sola piattaforma Apple.

digest e si usa per accedere agli articoli; il secondo si utilizza per l'installazione dei tryout dei programmi Adobe Photoshop e Adobe Illustrator (quest'ultimo per il solo Mac); il terzo, rappresentante una porta, serve per uscire dall'applicazione

Cliccando sul primo pulsante si accede all'elenco degli articoli e alle funzioni di consultazione/ricerca offerte. I pulsanti presenti in questa seconda schermata si utilizzano per tornare indietro (Menu) o per stampare quanto visualizzato a destra.

Nell'elenco sono mostrati i titoli di tutti gli articoli e, con un carattere più piccolo, i riquadri eventualmente presenti all'interno di essi. Per accedere ad un articolo o ad un riquadro è sufficiente puntare con il mouse il titolo e dare un click col mouse.

Appare, a questo punto, una terza schermata contenente ancora una coppia di pulsanti a sinistra e una finestra a destra con il testo dell'articolo selezionato. Se contiene anche delle immagini fotografiche (questo succede per la totalità degli articoli e per la maggioranza dei riguadri) all'interno della finestra compaiono una serie di bottoni numerati che richiamano la loro visualizzazione. Per tutte le immagini non troppo autoesplicative (che non sono certo la maggioranza) è stata inserita anche una didascalia tratta, come sempre, dall'articolo.

Le ricerche sulle parole avviene in maniera molto semplice. Dalla schermata contenente l'elenco degli articoli è sufficiente scrivere nel box presente in basso la parola da ricercare e cliccare sul bottone CERCA. Tutti gli articoli che contengono almeno un'occorrenza della parola cercata saranno evidenziati con un box rosso.

## Le immagini digitali

All'interno del CD-ROM una buona parte dello spazio disponibile è occupato da cento immagini digitali salvate in formato "Targa" (TGA per gli utenti Windows). Il formato utilizzato è stato scelto per semplificare al massimo la vita agli utenti di entrambi i sistemi, al riparo da qualsiasi problema di compatibilità non solo al livello di file (questo problema è ormai superato da anni) ma anche riguardo la corrispondenza cromatica tra i due mondi.

Le cento immagini scelte sono tratte dagli articoli tecnici di MC-digest e sono proposte ai nostri lettori in formato digitale proprio per consentire loro di effettuare le elaborazioni dettagliatamente descritte nella rubrica. Tra le immagini scelte per la raccolta troviamo fotografie originali, immagini tratte da CD-ROM dimostrativi Kodak e Corel, immagini inviate dai lettori che hanno accolto il nostro invito a collaborare con la redazione di MCmicrocomputer. Non mancano, infine, le immagini dei lettori che sono intervenuti all'edizione 1994 dello SMAU, più alcune fotografie di test proposte in alcune prove hardware di scanner per diapositive. Tranne per quest'ultime (non facenti parte della rubrica tecnica Digital Imaging) è proposta sia l'immagine originale che la versione elaborata. Buon divertimento! Me